# **AFO 632 – Supprimer fichiers superflus**

## **632.1 Introduction**

L'AFO 632 vous permet de supprimer du système les fichiers superflus. Il s'agit ici de fichiers temporaires, générés par le système. Citons quelques exemples :

- Fichiers de transaction ;
- Fichiers journaux ;
- Copie de fichier.

Ainsi, le module de prêt possède un fichier mis à jour au cours de chaque transaction de prêt. Ce fichier vous permet par exemple de créer des statistiques pour les transactions de prêt. Dès que les statistiques ont été mises à jour, vous pouvez supprimer le fichier temporaire. La suppression de ce fichier temporaire n'entraîne pas la disparition des prêts ou des réservations.

#### **Notes!**

Vous ne devez effectuer cet AFO que lorsque tous les autres utilisateurs se seront déconnectés du système. L'AFO 633 ("Modifier statuts système") vous donne l'assurance que seul le mot de passe système a accès au système.

Les transactions de prêt des trente derniers jours ne sont jamais supprimées.

Les transactions de prêt ne sont pas supprimées si les statistiques standard pour la période en question n'ont pas encore été générées. Vous pouvez créer ces statistiques grâce à l'AFO 471 ("Créer statistiques").

## **632.2 Supprimer fichiers superflus**

Après le lancement de l'AFO 632, un écran de saisie s'affichera:

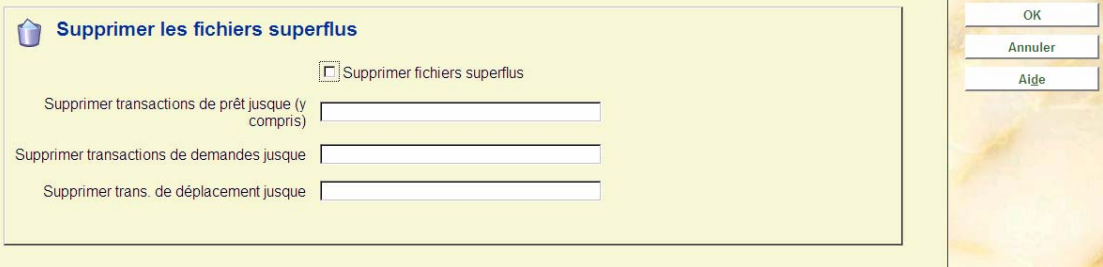

#### **Zones sur l'écran**

**Supprimer fichiers superflus**: Indiquez si vous souhaitez supprimer les fichiers superflus.

**Supprimer transactions de prêt jusque (y compris)**: Entrez la date jusqu'à laquelle les transactions de prêt doivent être éliminées.

**Supprimer transactions de demande jusque**: Entrez la date jusqu'à laquelle les transactions de demande doivent être éliminées.

**Supprimer trans. de déplacement jusque**: Entrez la date jusqu'à laquelle les transactions de transit de documents doivent être éliminées.

### • **Document control - Change History**

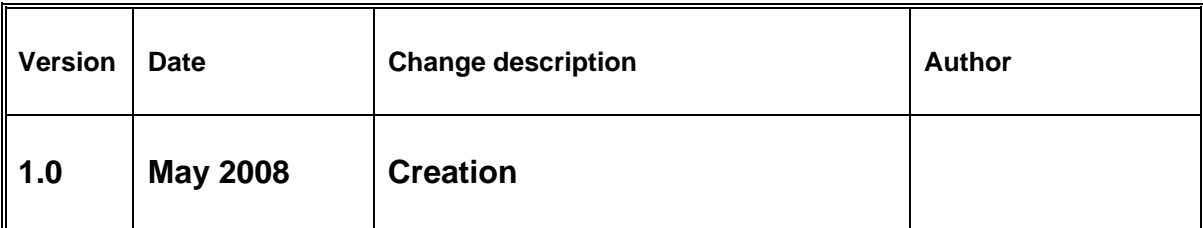